## Comment fusionner plusieurs PDF

## <https://www.ilovepdf.com/fr>

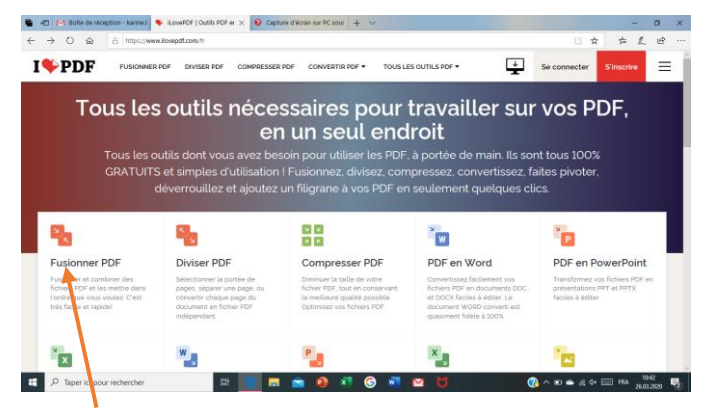

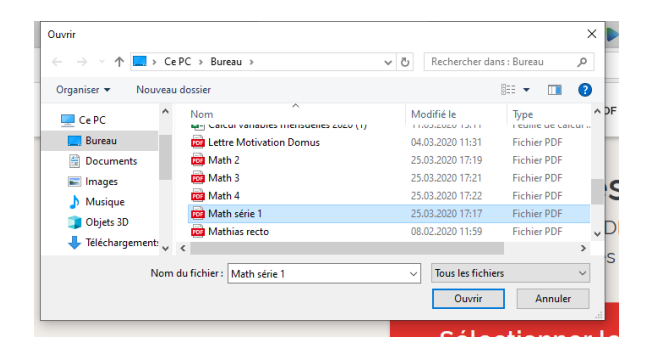

## *3. Choisir le premier élément sur l'ordi + ouvrir*

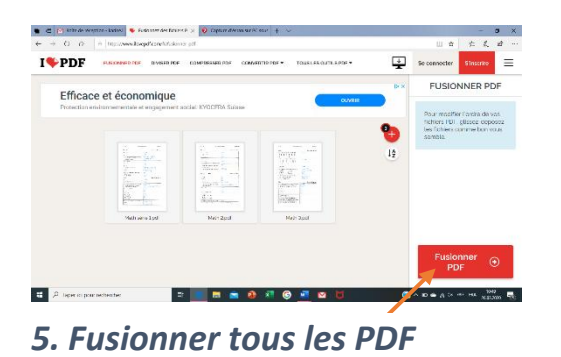

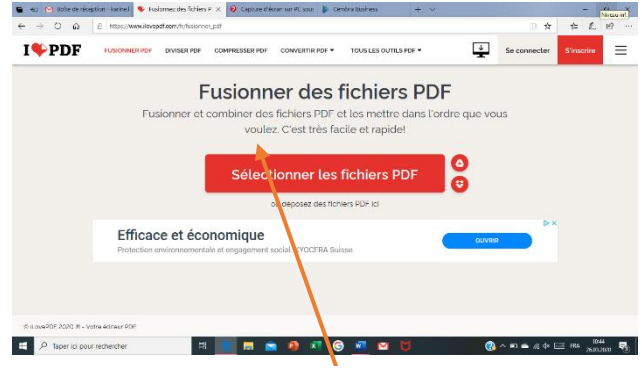

*1. Cliquer sur fusionner PDF 2. Sélectionner les fichiers PDF* 

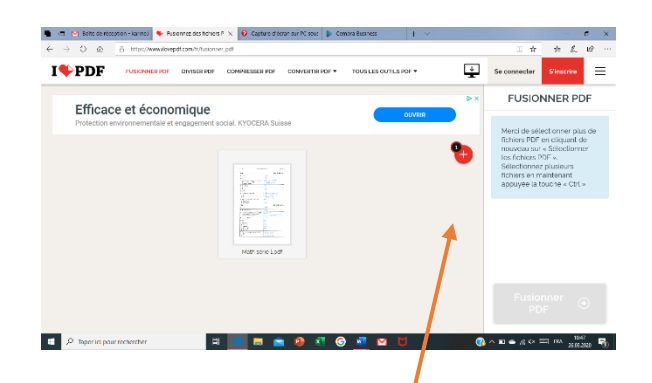

*4. Cliquer sur + pour sélectionner le prochain fichier. Répéter autant de fois que nécessaire.*

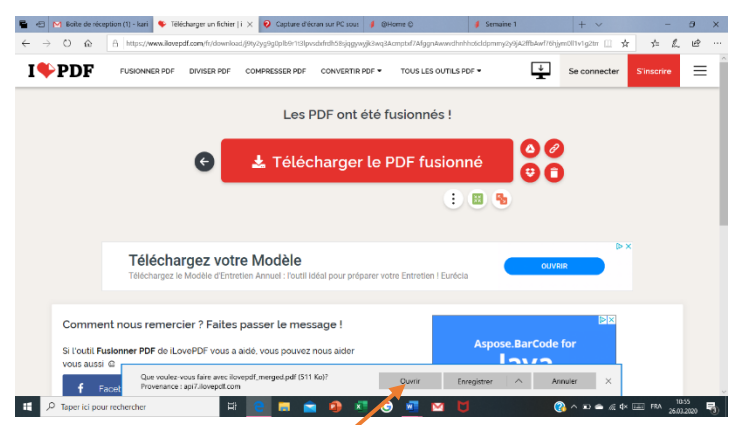

*6. Cliquer sur ouvrir puis enregistrer votre document comme à votre habitude sur votre ordinateur et vous pourrez ainsi envoyer votre document en un seul dossier sur la* 

*plateforme -Avant de fusionner vos PDF, vous pouvez transformer l'ordre de vos PDF ainsi que tourner l'orientation de vos fichiers.*